# **Use Case : Getting a new project**

# **How to do it :**

- go to the project page : **http://projects.eclipse.org**
- search for your project
- read the documentation (sometimes there are specific features to install)
- If you don't have the resources to download the code, find it on the git project page : **http://git.eclipse.org**

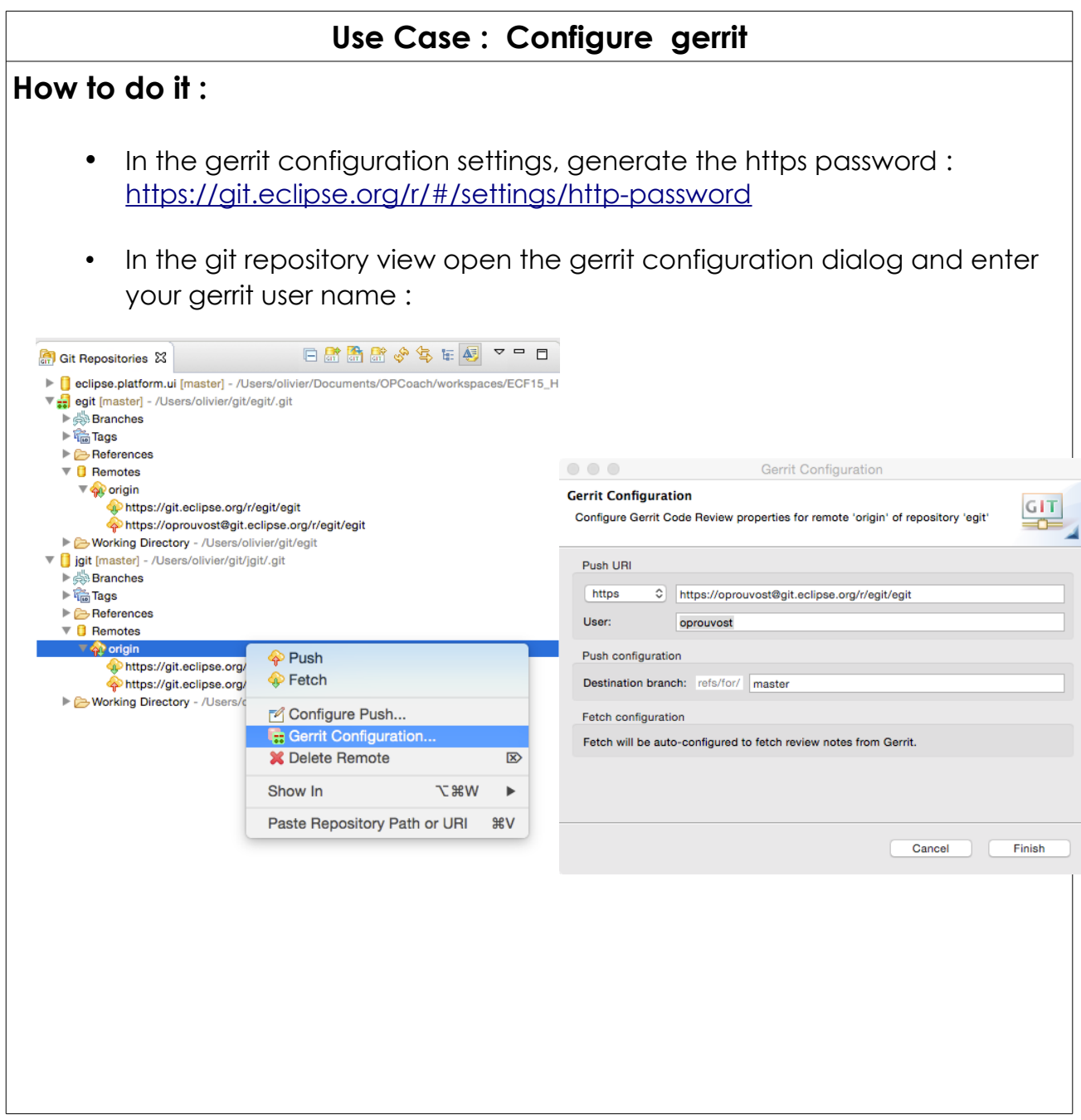

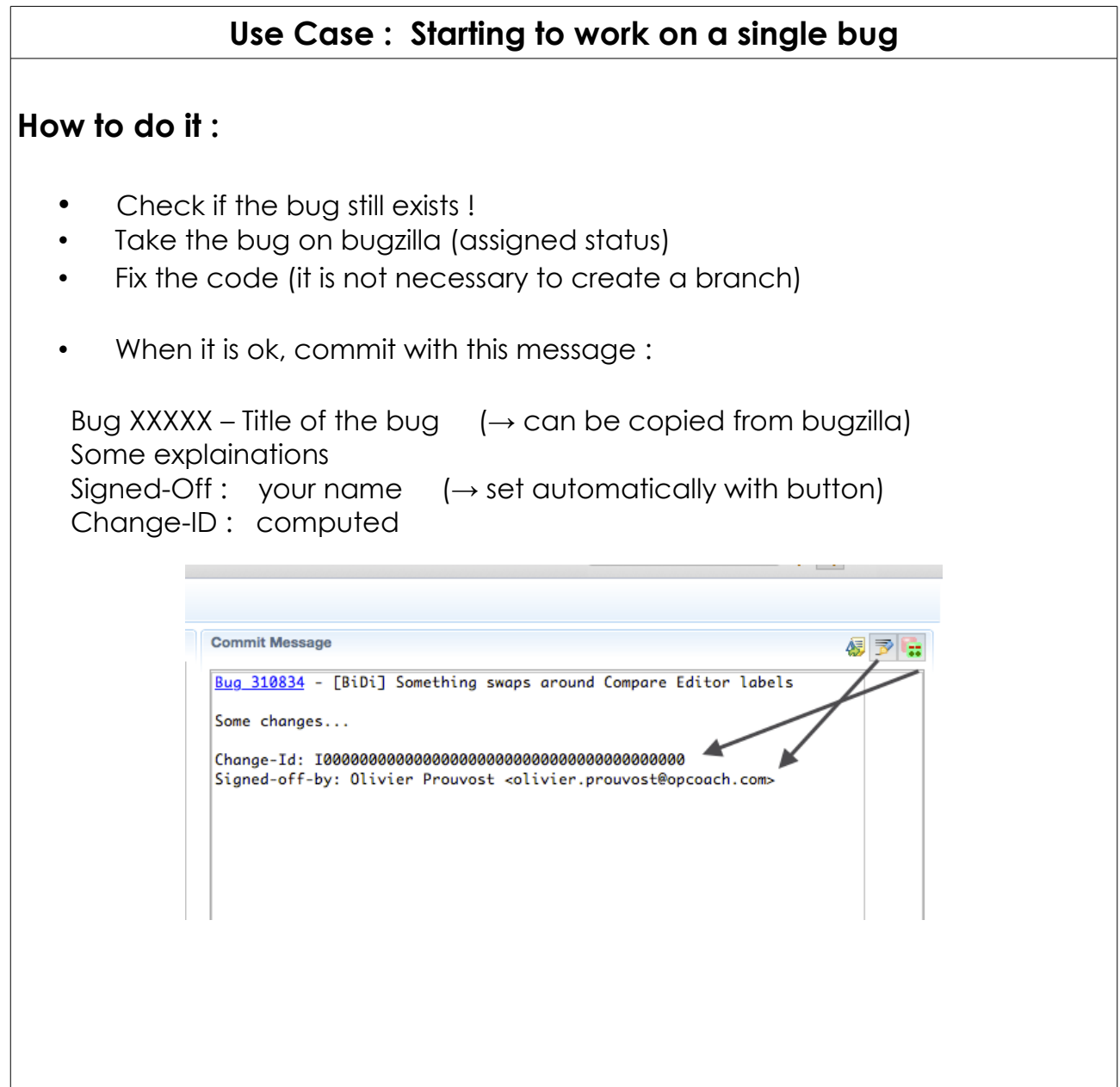

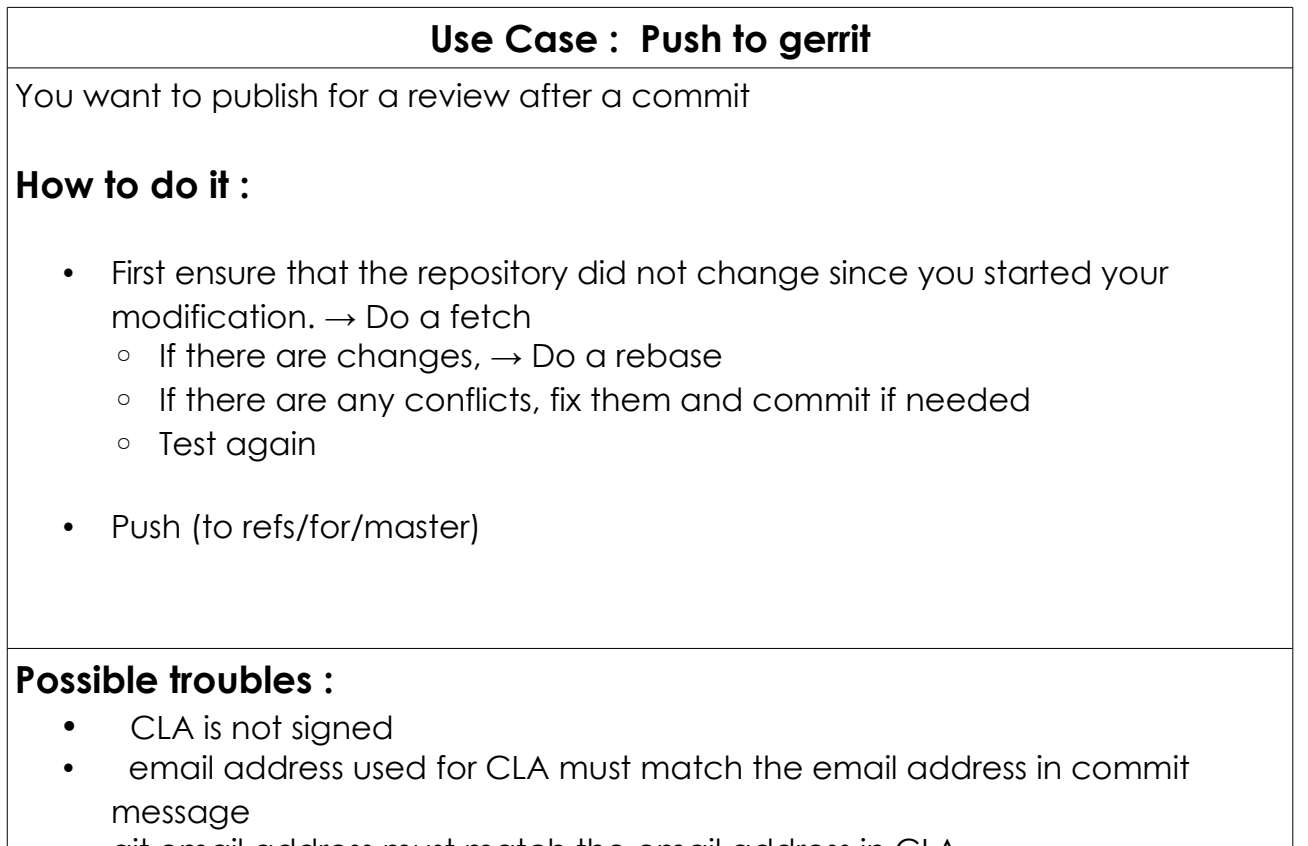

• git email address must match the email address in CLA

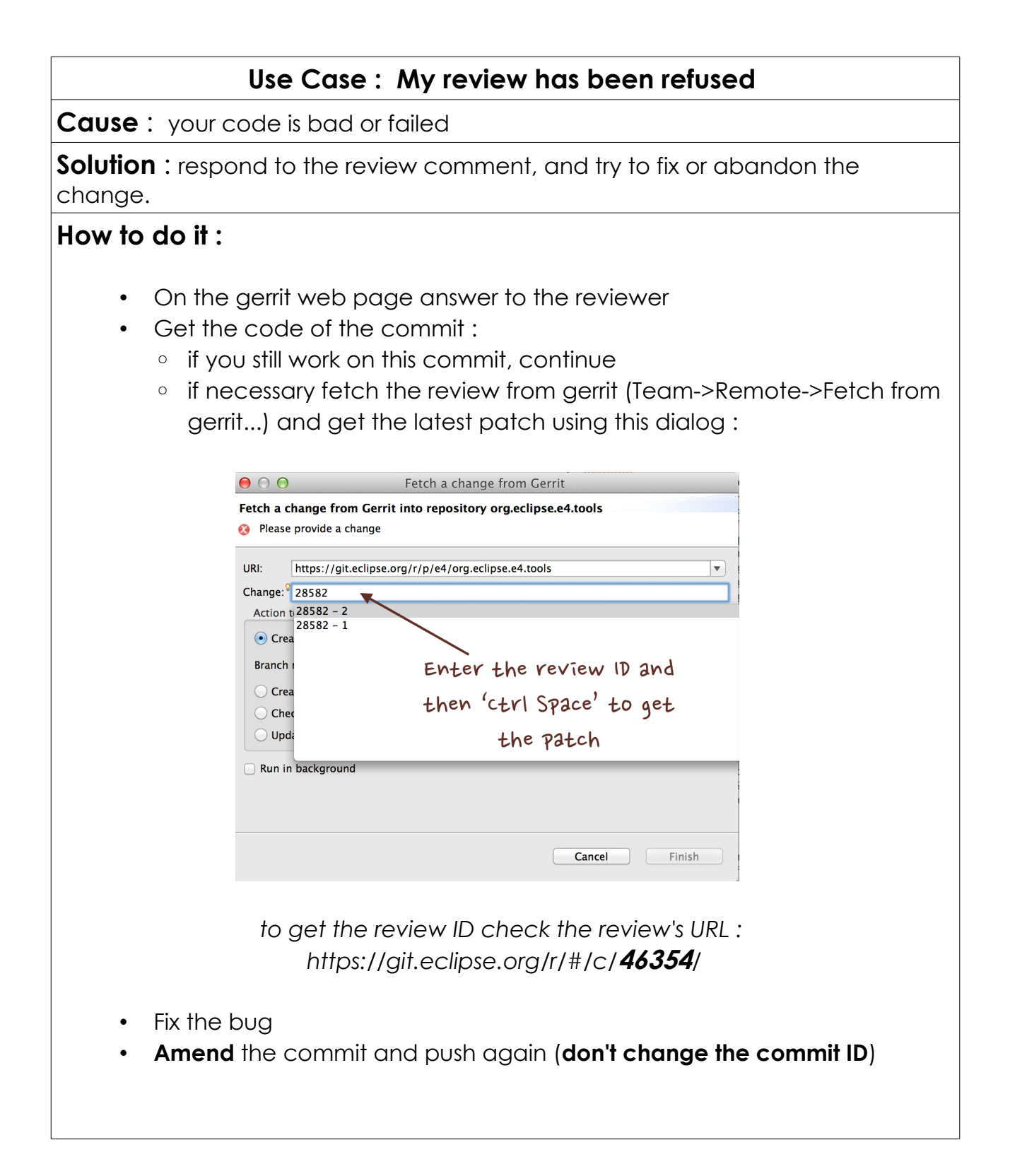

Eclipse Contribution Use Cases

## **Use Case : Testing the build**

**Cause** : you have changed your architecture (features, plugins,...)

**Solution** : just launch a local build

### **How to do it :**

- launch the maven pom on the project with a : mvn clean install
- anyway gerrit will fail if there are building problems.

### Eclipse Contribution Use Cases

### **Use Case : My review is accepted but can not be merged on repository**

**Cause** : The repository has advanced and the review is behind the current repository..

**Solution** : rebase

### **How to do it :**

• On the gerrit page of the review, click on the 'Rebase button'

#### **Possible troubles :**

Conflict  $\rightarrow$  go back on Eclipse, resolve and push again the review (amend the commit with same commit ID).